Klammern berechnen (KTV)

# Klammern berechnen (KTV)

#### [Hauptseite](https://onlinehilfen.ra-micro.de/index.php/Hauptseite) > [Schriftverkehr](https://onlinehilfen.ra-micro.de/index.php/Kategorie:Schriftverkehr) > [KTV](https://onlinehilfen.ra-micro.de/index.php/KTV) > [Klammern berechnen \(KTV\)](https://onlinehilfen.ra-micro.de)

Durch diese Programmfunktion werden Rechenanweisungen ausgeführt, wenn in rechnenden Textbausteinen die Zeichen &&\* in der ersten Zeile des Textes und die Zeichen &&# unter den Rechenanweisungen nicht enthalten sind.

**Beispiel:** Über die Programmfunktion *Textbausteine / Phrasen* wird eine Kostenaufstellung für eine Verkehrsunfallsache erstellt.

- Der Cursor wird in der zweiten oder einer späteren Zeile positioniert.
- Aus den Phrasen wird z. B. *VU Reparaturkosten* ausgewählt, der Text wird eingelesen, an der Stoppstelle wird eine Eingabe gemacht.
- Punkt 2 wird wiederholt bis alle gewünschten Teile der Kostenaufstellung eingelesen und alle Angaben gemacht worden sind.
- Der letzte Phrasentext *VU SUMME* wird ausgewählt und eingelesen.
- $\blacksquare$  Mit  $\blacksquare$  Wird die Berechnung gestartet.

Wird der Text *phrasen.txt* geändert oder erweitert, oder wird ein rechnender Textbaustein erstellt, der nach dem Einlesen bzw. füllen der Platzhalter und Stoppstellen nicht automatisch berechnet werden soll, so sind unbedingt folgende Punkte zu beachten:

- Die Rechenanweisungen, z. B. 3+2, müssen in runde Klammern () eingefasst sein, damit sie ausgeführt werden können.
- **Pro Klammerausdruck ist jeweils nur eine Rechenanweisung zugelassen.**
- Dezimalzahlen mit drei Nachkommastellen müssen durch das Anhängen der Ziffer 0 stets auf vier Nachkommastellen erweitert werden.

#### **Beispiel:**

Statt *(e9\*.175=e3)* muss *(e9\*.1750=e3)* eingegeben werden.

- In der ersten Zeile des rechnenden Textbausteins dürfen sich nicht die Zeichen *&&\** befinden.
- Unter dem rechnenden Textbaustein dürfen sich nicht die Zeichen *&&#* befinden.
- Wird einer Variablen ein Wert zugewiesen, so muss die Zuweisung in der nachstehenden Form erfolgen:

!1,15=e1!

Die Anweisung

Klammern berechnen (KTV)

!e1=1,15!

hätte zur Folge, dass die Variable leer bleibt oder den Wert behält, den sie ggf. vorher zugewiesen bekommen hat.

■ Die Rechenanweisungen müssen in runde Klammern (/ oder in Ausrufezeichen // eingefasst werden.

Die in Ausrufezeichen *!!* eingefassten Zuweisungen werden nach der Rechnung entfernt, d. h. sie sollten für Zwischenberechnungen verwendet werden. Soll die dadurch entstehende Leerzeile entfernt werden, so ist an den Anfang der Zeile, vor das erste Ausrufezeichen ein Punkt zu setzen.

#### **Beispiel:**

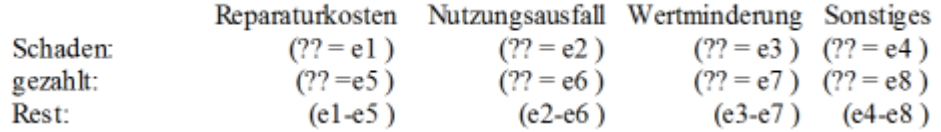

### **.!e1+e2=e1! !e1+e3=e1! !e1+e4=e1! !e5+e6=e5! !e5+e7=e5! !e5+e8=e5!**

Saldo Restforderung: (e1-e5) EUR

- In den runden Klammern *( )* ist genügend Raum für die darzustellende Zahl zu lassen, da diese sonst bei einem Wert von z. B. 10.000,00 nicht vollständig angezeigt werden kann.
- Zulässige Rechenvariablen sind die Variablen e1 e19. Die Rechenvariablen sind auf zwei Nachkommastellen genau.
- Über die nachfolgenden Rechenvariablen erfolgt der Zugriff auf Kostenrechnungen:

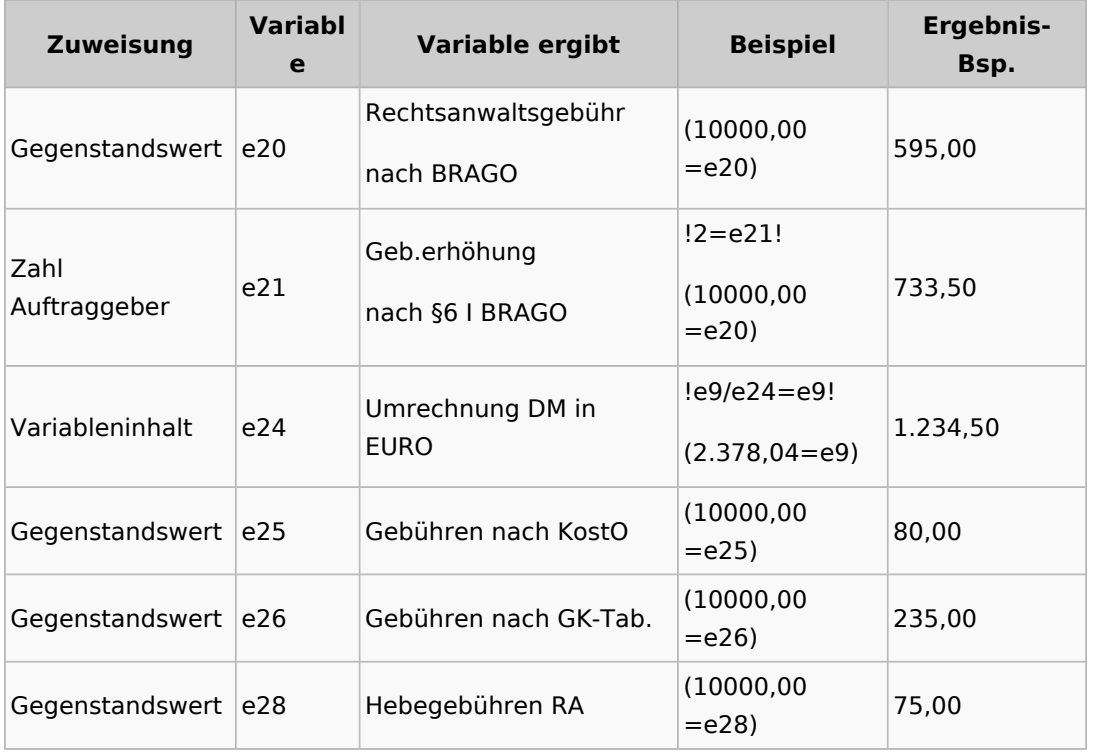

## **RA-MICRO**

Klammern berechnen (KTV)

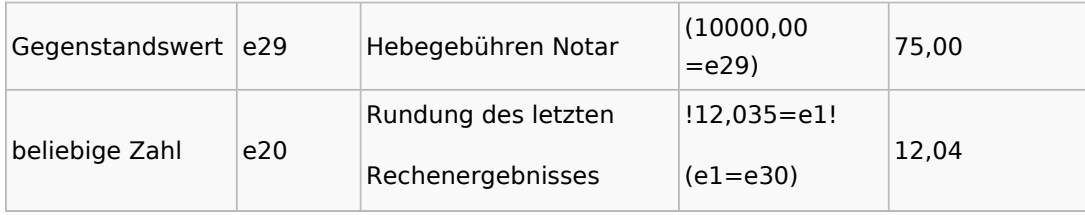

In der Kanzlei-Textverarbeitung wird mittels einer integrierten intelligenten Interpretationslogik zu ergründen versucht, ob es sich um einen Tausenderpunkt oder um eine Dezimalstelle handelt.

Bei der Angabe eines Kommas als Dezimalstelle wird dieses auch als Dezimalstelle interpretiert.

Die Angabe eines Punktes als Dezimalstelle wird folgendermaßen interpretiert:

- Steht vor dem Punkt eine *0 (Null)*, handelt es sich um eine Dezimalstelle.
- Stehen hinter dem Punkt weniger als 3 Stellen, handelt es sich um eine Dezimalstelle.

Wir empfehlen, als Dezimalstelle ein Komma zu verwenden! Bei der Klammerrechnung sind nur die [Grundrechenarten](https://onlinehilfen.ra-micro.de/index.php/Zul%C3%A4ssige_Grundrechenarten_f%C3%BCr_rechnende_Textbausteine_(KTV)#Zul.C3.A4ssige_Grundrechenarten_f.C3.BCr_rechnende_Textbausteine_.28KTV.29) zugelassen.